## 認定証(ダウンロード方式)の交付案内

認定証は、2020 年度より、当学会メンバーサイトからダウンロードしていただく電子発行方式となりました。ダウンロードの手 順についてご案内します。

## (1) 印刷可能な期間

認定期間内※はいつでも表示、印刷、保存可能です。

(※照明士の方は認定期間終了 1 か月前まで)

(2) 推奨ブラウザ

Microsoft Edge 最新バージョン

Google Chrome 最新バージョン

## (3) 印刷の手順

1. 学会ホームページより、メンバーサイトに入ってください

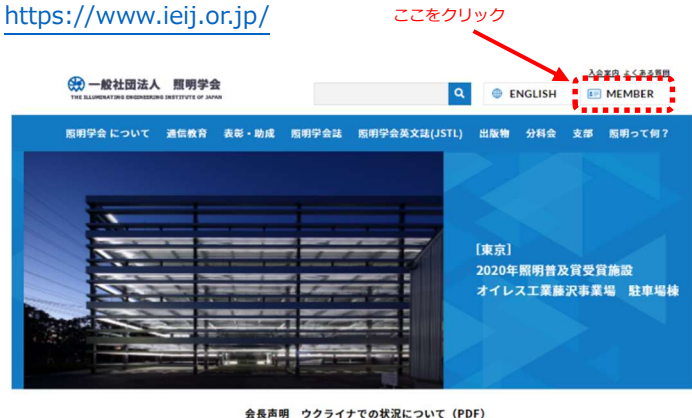

重要 新型コロナウイルス感染拡大による本会事務局業務等について

**INFORMATION** 

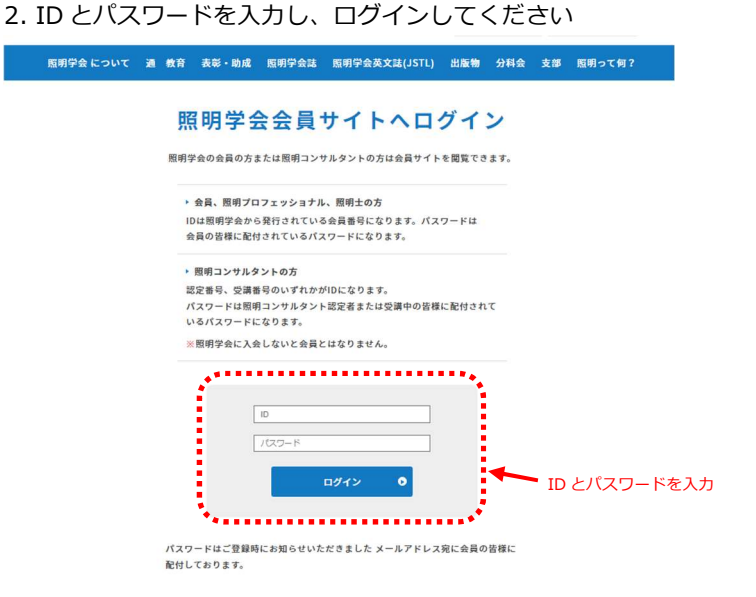

3. 「認定証」をクリックし、認定証を表示させてください 4.「印刷」をクリックし、印刷及び保存をしてください

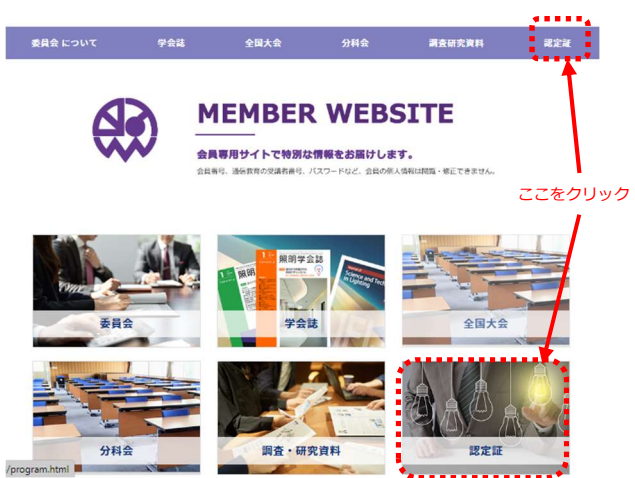

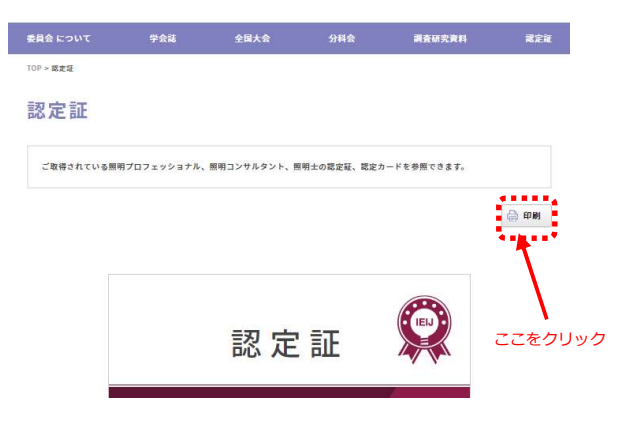

## (4)その他

従来の印刷タイプの認定証は、有料にて発行を承ります。詳しくは通信教育事務局までお問合せください。

認定期限の切れた認定証はハサミを入れて破棄をお願いいたします。